# **Control Flow Graph Generator SASD**

#### Class B – T1

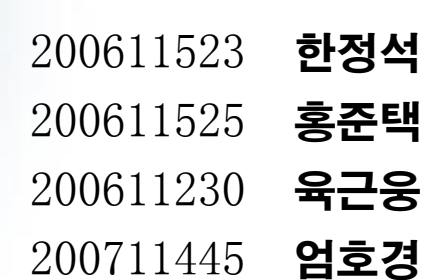

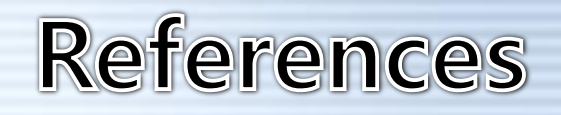

Modern Structured Analysis, Edward Yourdon, 1989.

 Introduction to System Analysis and Design: a Structured Approach, Penny A. Kendall, 1996.

 Zhou Qun, Kendra Hamilton, and Ibrahim Jadalowen (2002). Structured Analysis and Structured Design (SASD) - Class Presentaion http://pages.cpsc.ucalgary.ca/~jadalow/seng613/Group/

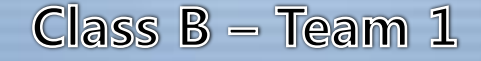

#### Contents

SA (Structure analysis) - Statement of Purpose - System Context Diagram **DLOO** Event List **Data Flow Diagram** - Data Dictionary - Process Specification

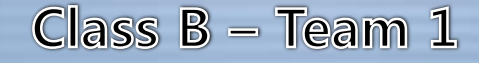

#### Contents

### SD (Structure Design) - Structured Chart – Transform Analysis - Structured Chart – Notation - Structured Chart – CFG

 $g_{IBB1}$ 

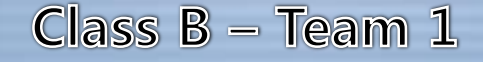

### **Statement of Purpose**

◆ C언어로 작성된 소스코드를 입력 받아 CFG를 생성한다. ◆ 확장자가 C인 파일만 입력받는다. ◆ User Interface는 CUI형태로 제공되며 Command Line 입력 방식으로 수행된다. 명령어 입력(./gc inputcode.c result.txt) argv[]는 2개를 받는다. 이외의 입력은 오류로 처리하게 된다. ◆ C code 입력이 성공하면 성공 메시지를 출력하고 실패하면(입력된 code 가 C언어 형식에 맞지 않거나, 100~200줄 내외가 아닐 경우) 실패 메시 지를 출력하고 프로그램을 종료한다. ◆ 단일 파일로 되어 있는 코드에 대하여 작동한다. ◆ 사용자가 정의한 헤더를 사용한 파일에 대해서는 작동하지 않는다. ◆ 포인터를 사용하지 않는 코드를 대상으로 한다. ◆ CFG 생성시 주석은 제외한다.

#### **Statement of Purpose**

◆ 변환을 시작하기 전에 변환의 시작을 사용자에게 알린다. ◆ Report를 생성한 후 생성 파일명(Result.txt)을 출력한 후 마친다. ◆ Report는 CFG의 Node 목록과 Edge의 목록을 리스트 형태로 보여준다. ◆ 화면에 출력할 Control Flow Graph는 Node -> Node 형식으로 표현하 며 ->는 일반적인 Edge, =>는 조건분기문에서의 Edge, >>는 Loop문에 서의 Back Edge를 나타내기로 한다. ◆ 프로그램의 모든 수행과정은 CUI형태로 보여준다. 실행은 Cygwin 홖경에서 이루어지며 GCC 컴파일을 이용한다.

 $188100$ 

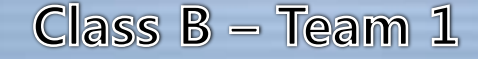

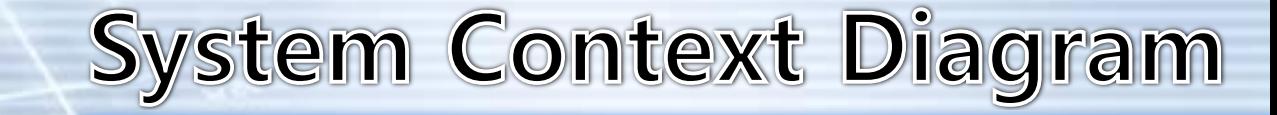

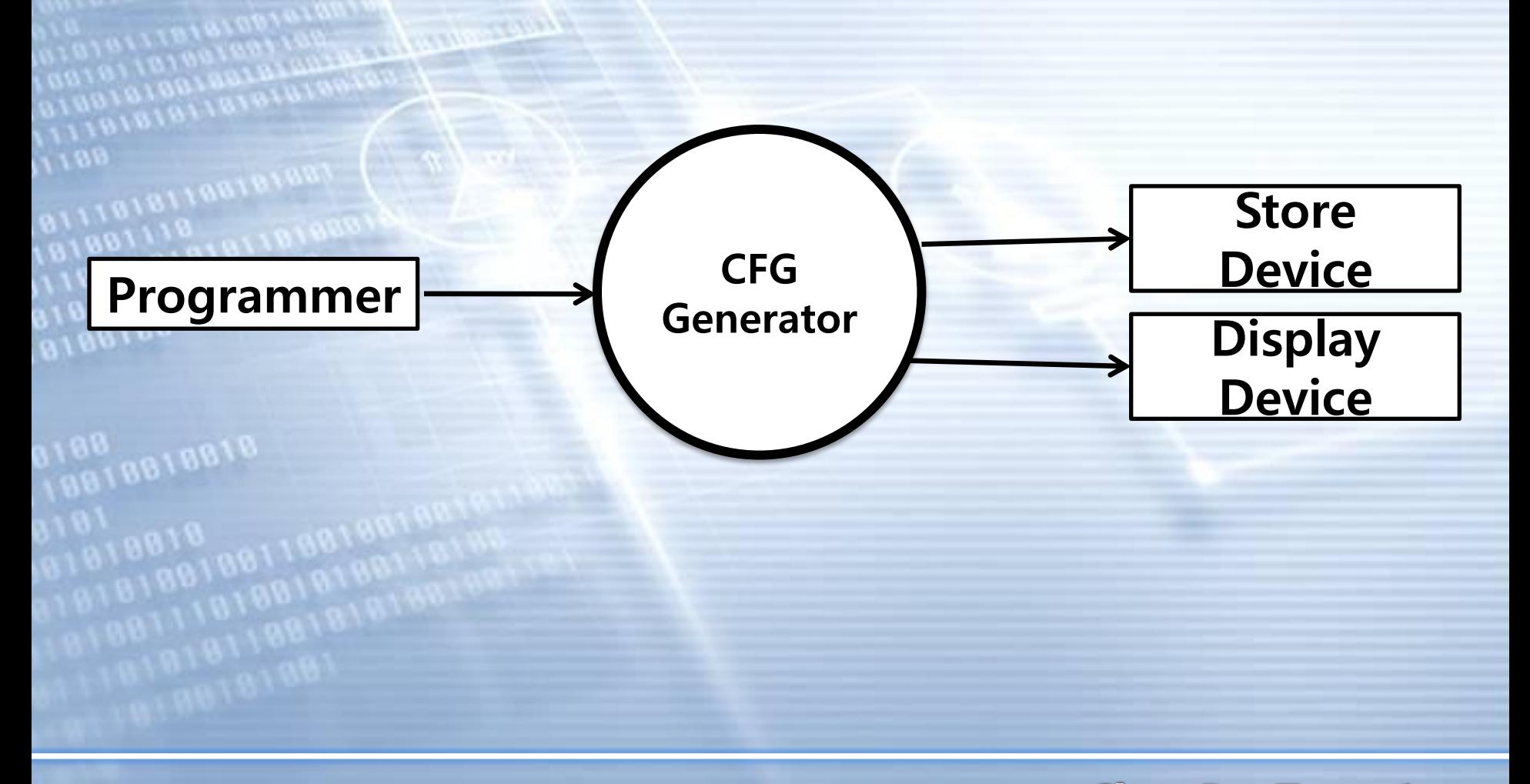

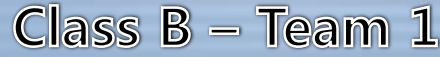

### **Event List**

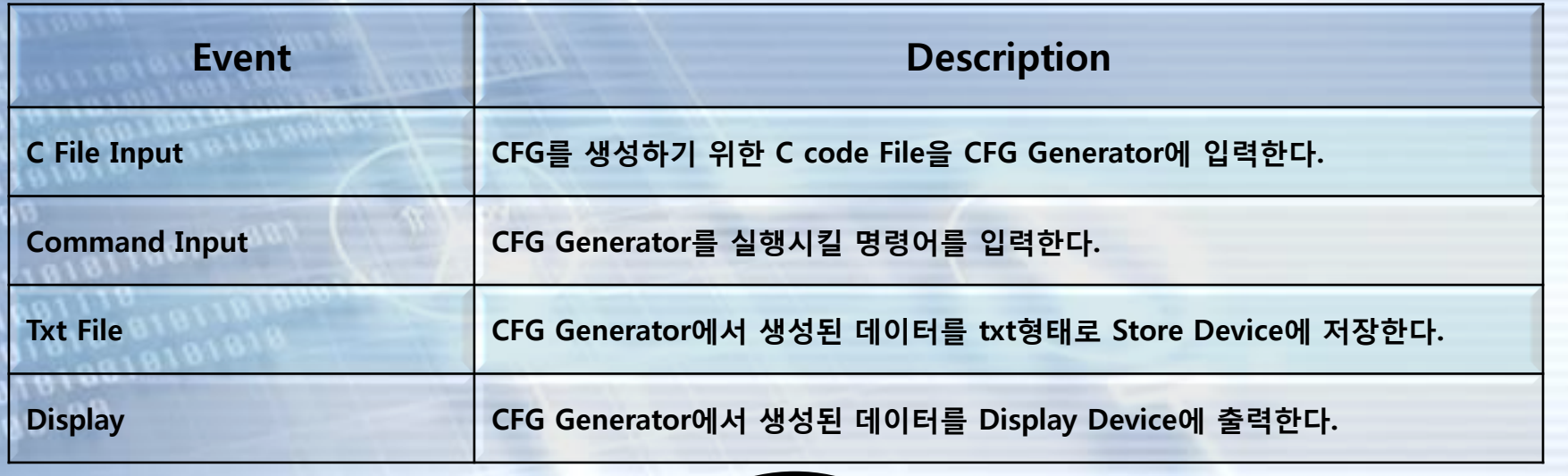

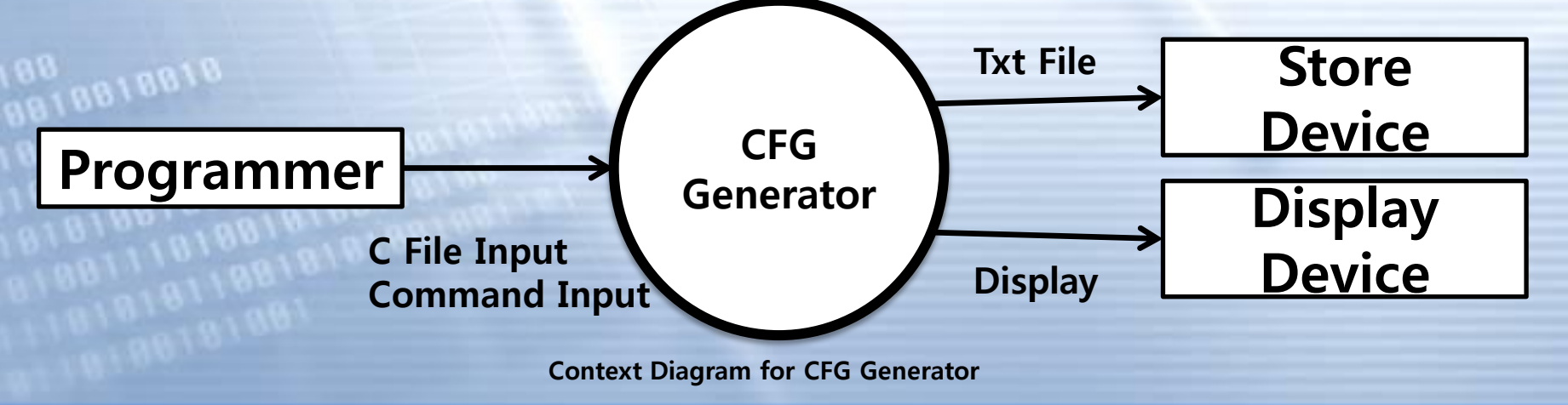

### **Data Flow Diagram**

# Level 0

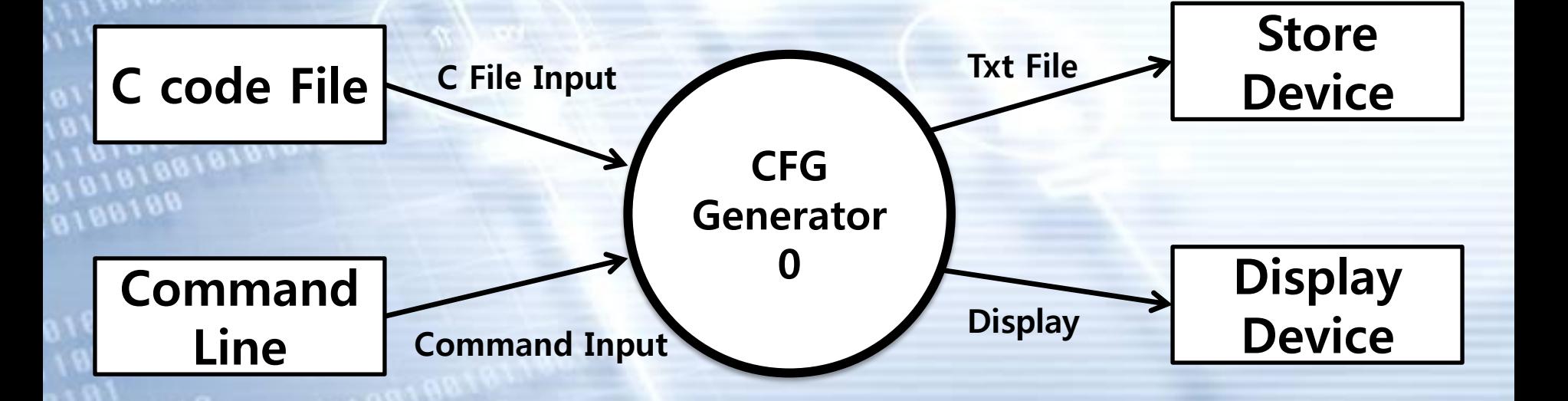

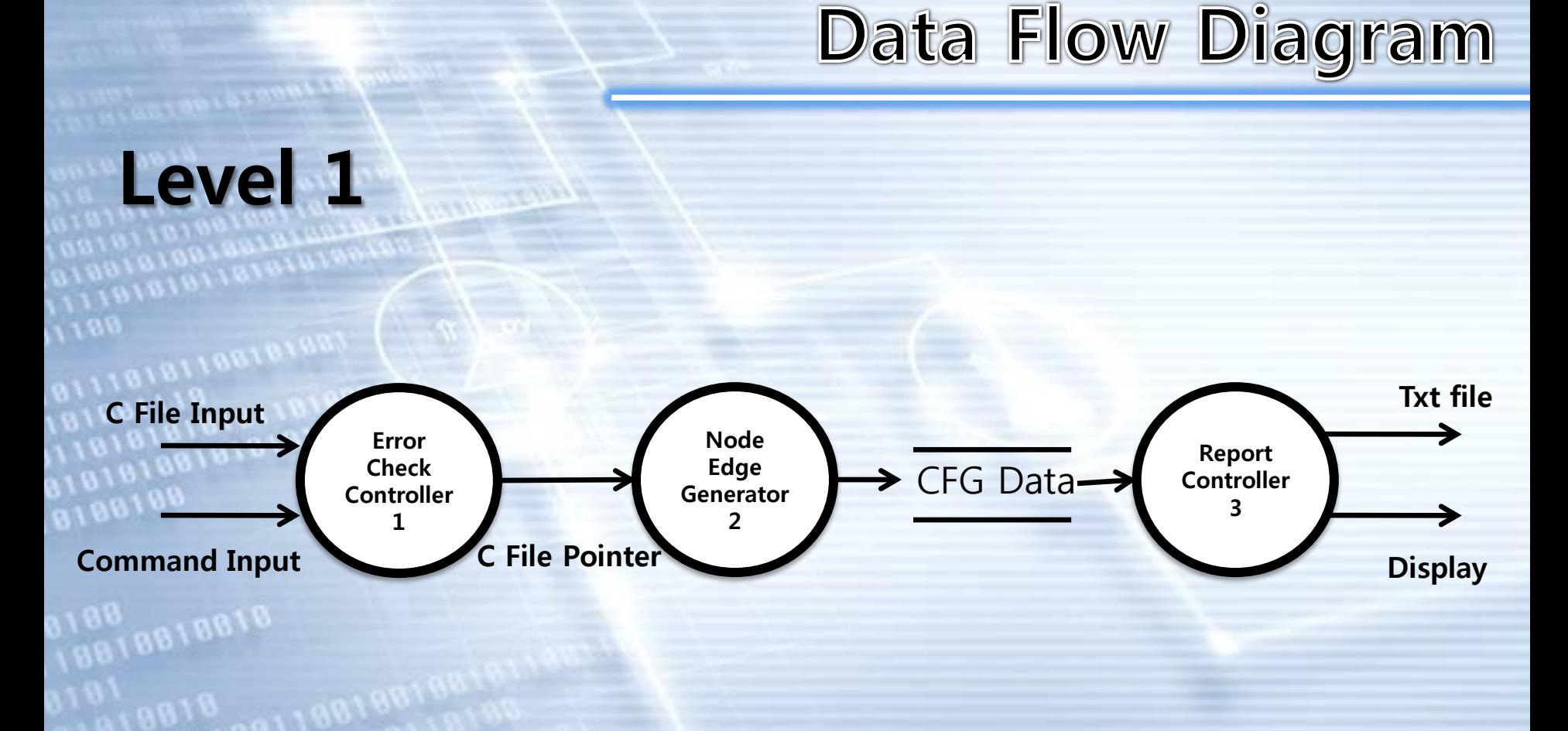

# **Data Dictionary**

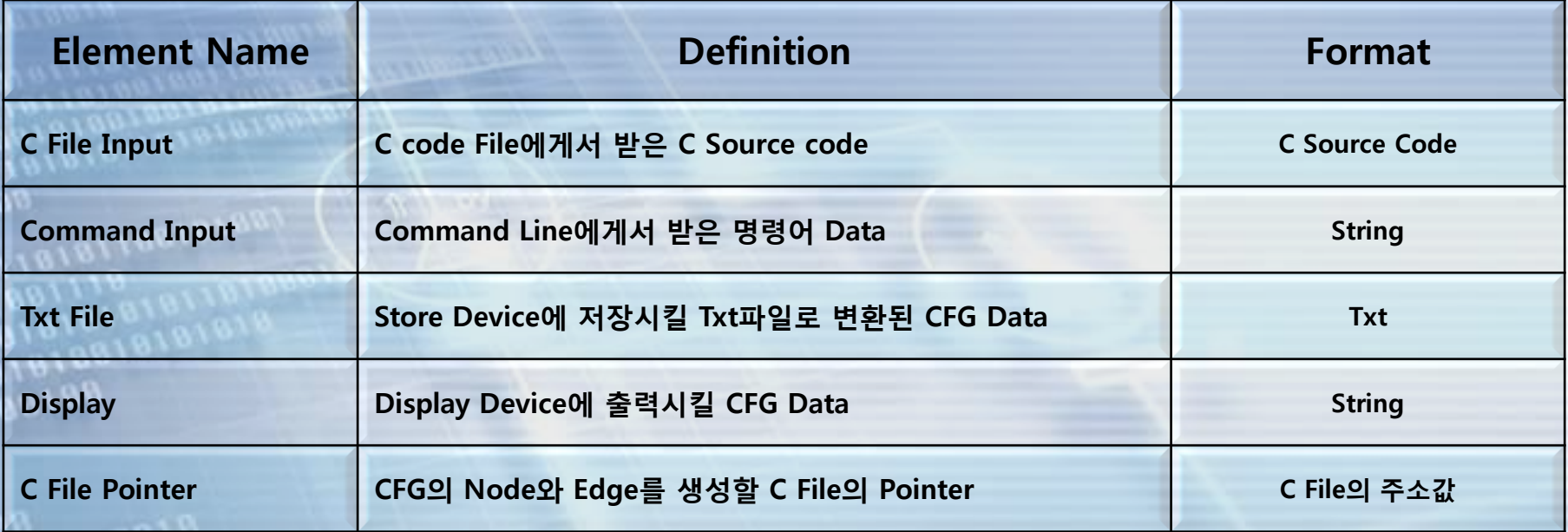

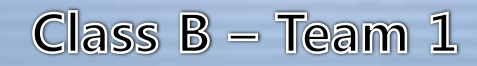

## **Data Flow Diagram**

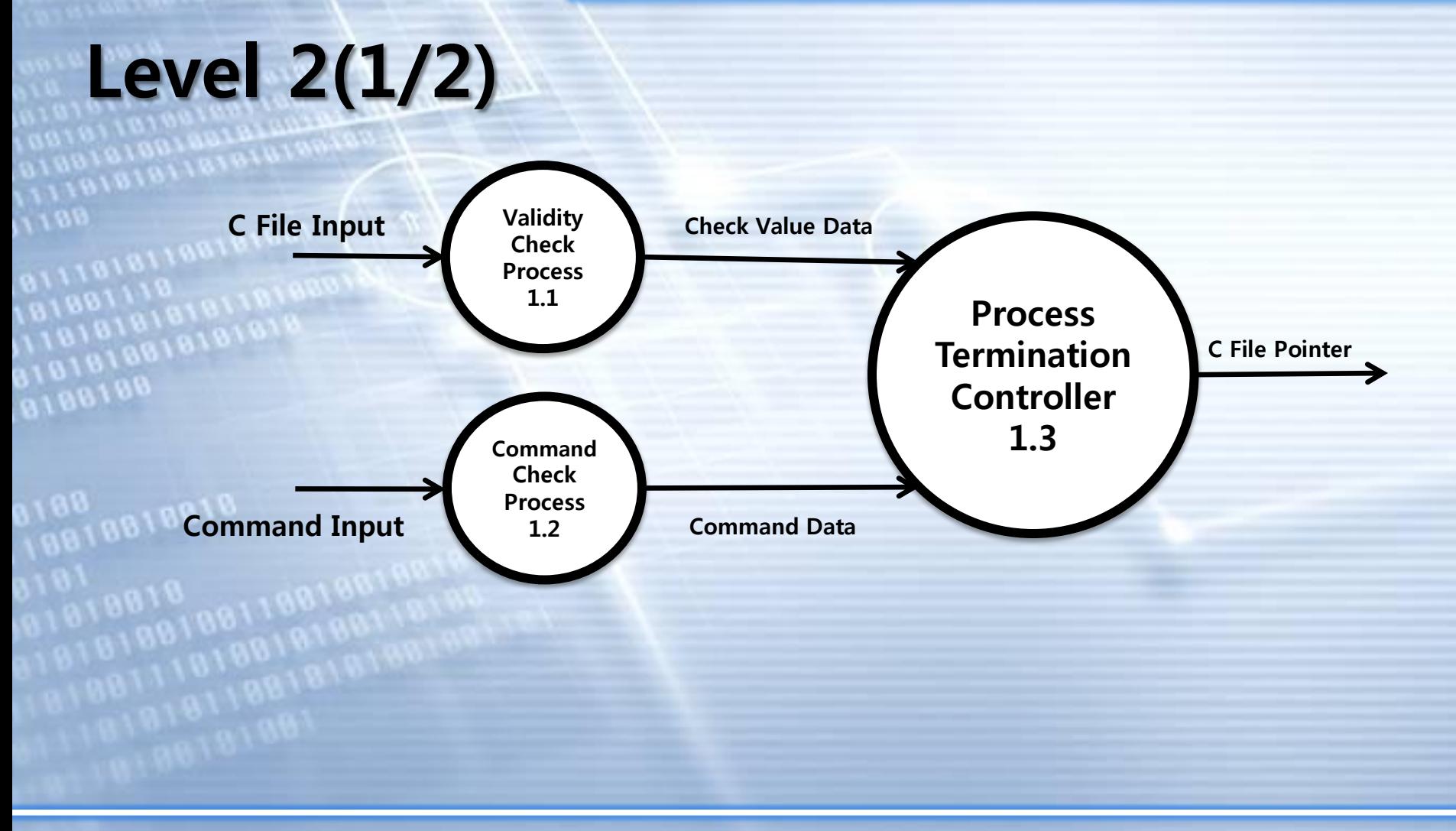

# **Data Dictionary**

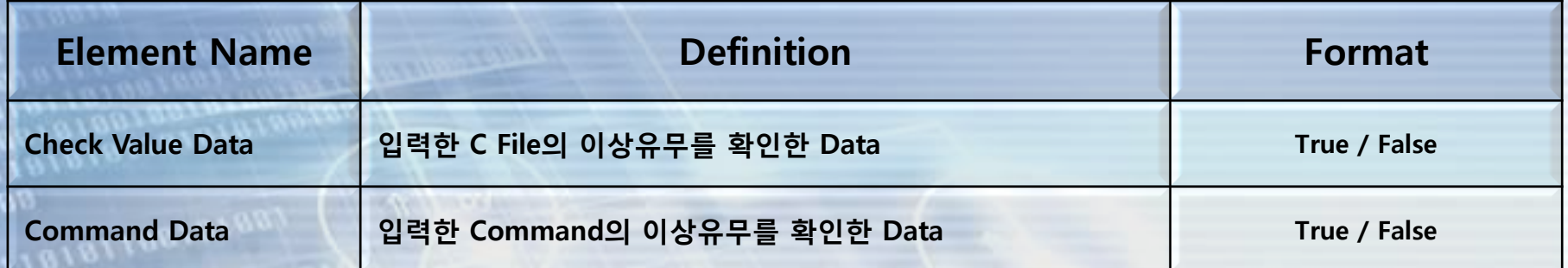

180<br>0818818818

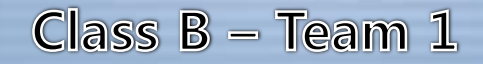

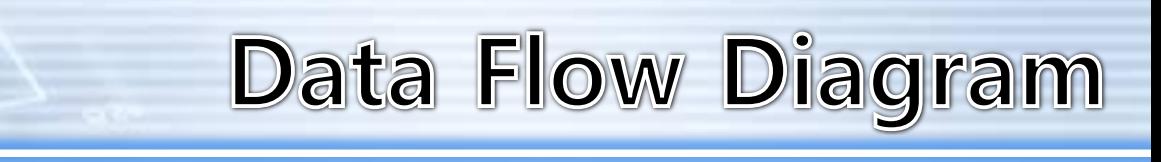

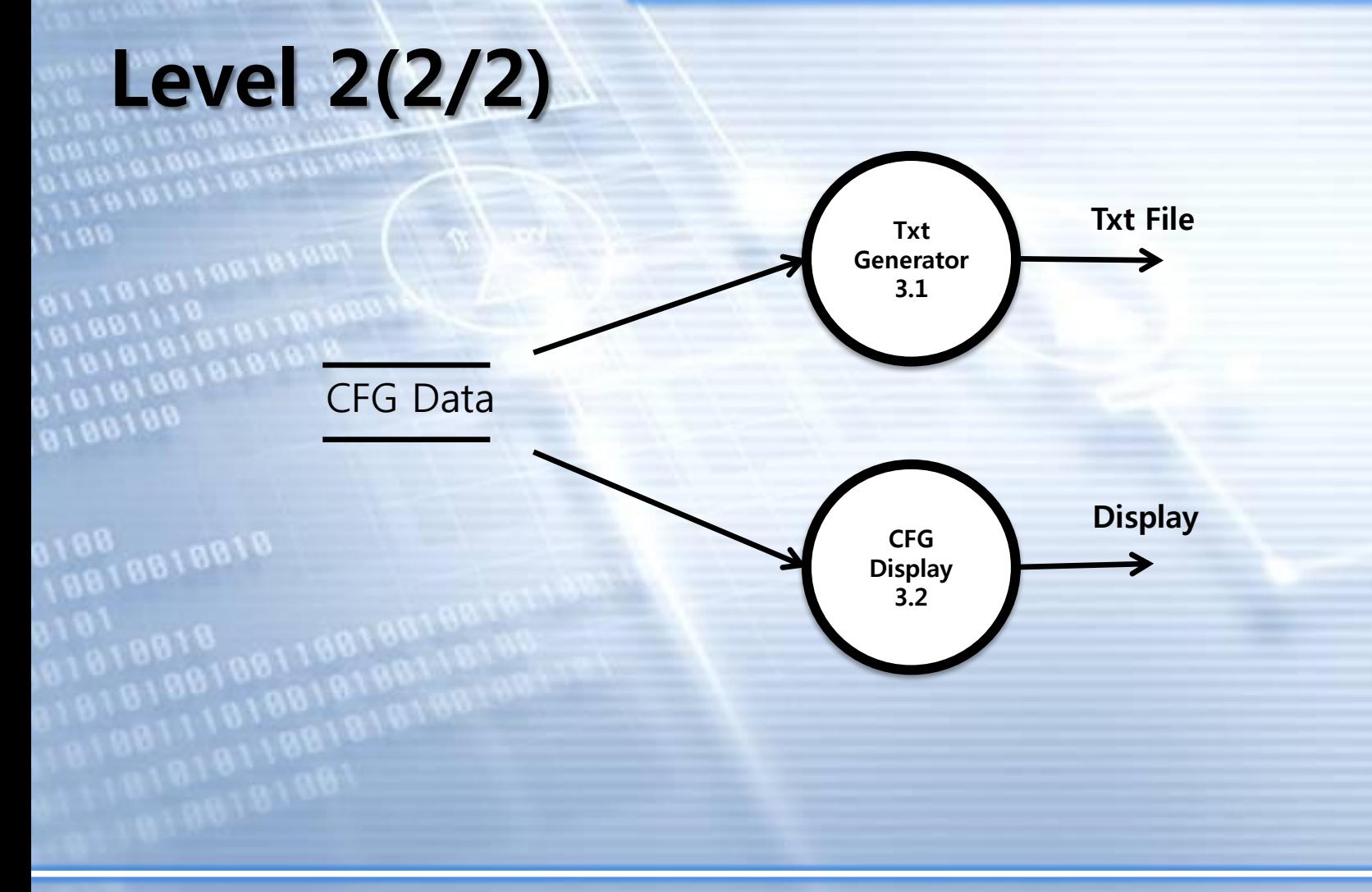

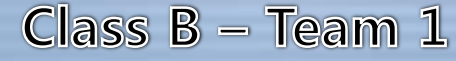

# **Data Dictionary**

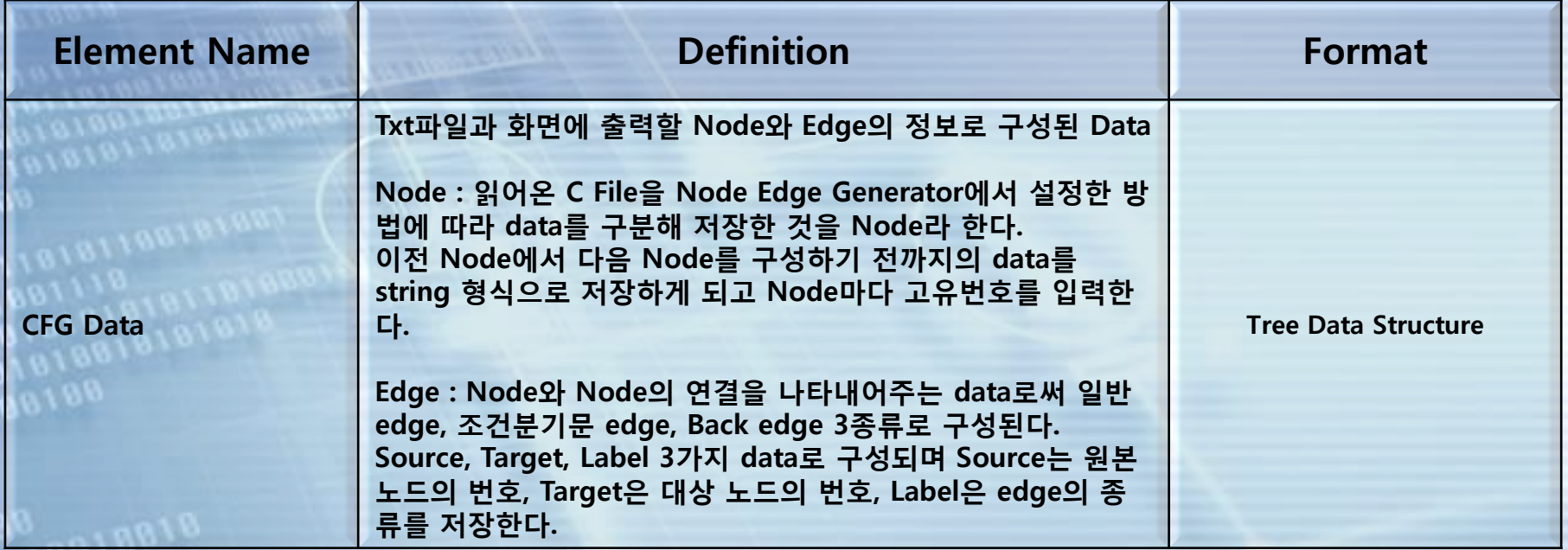

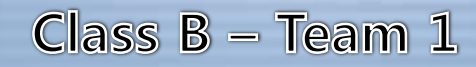

# Data Flow Diagram

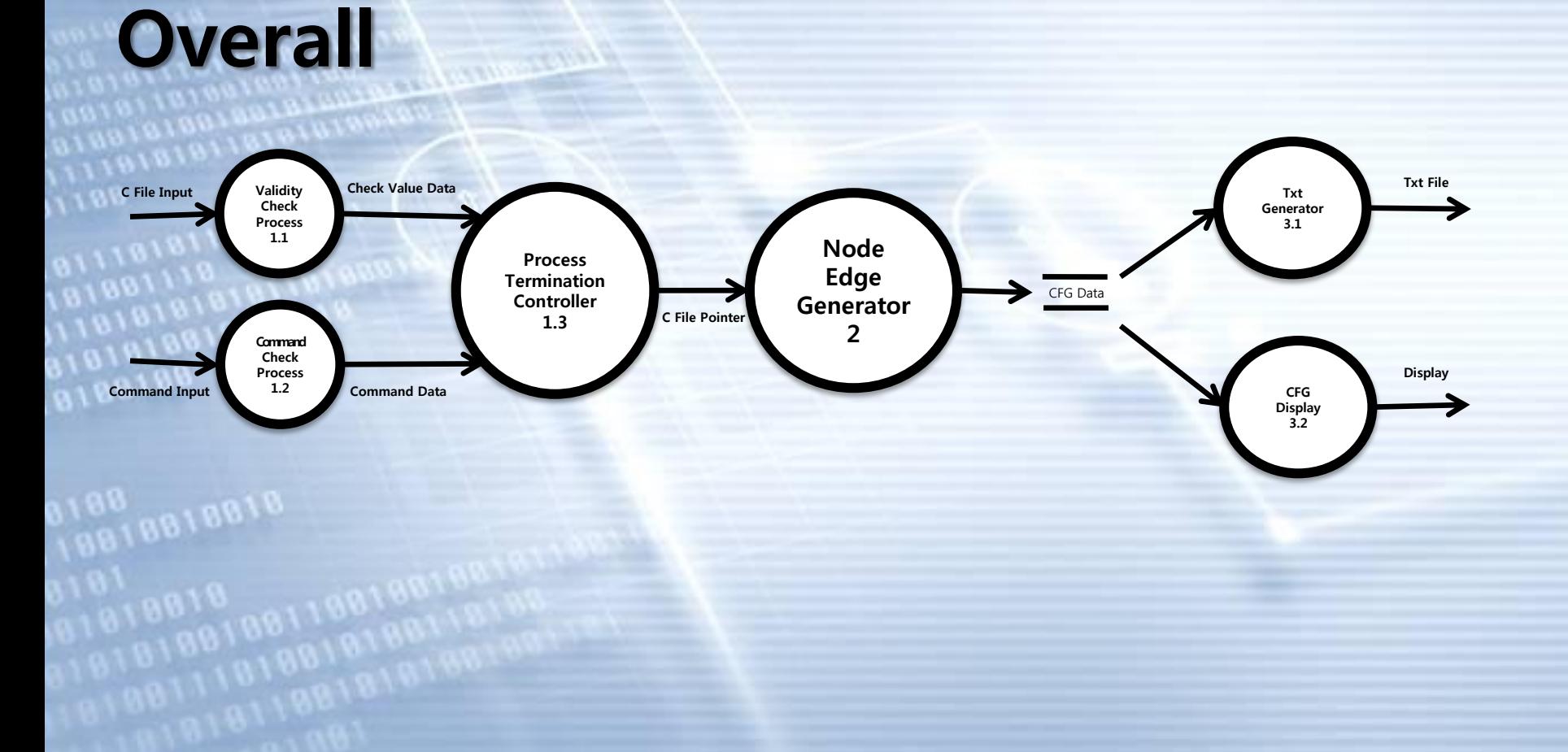

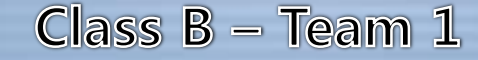

# **Process Specification**

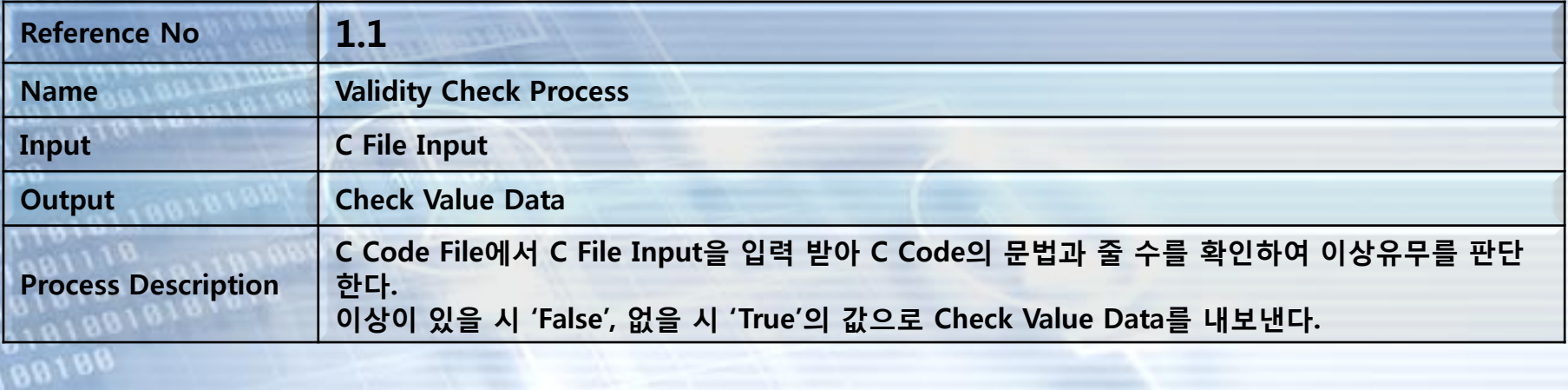

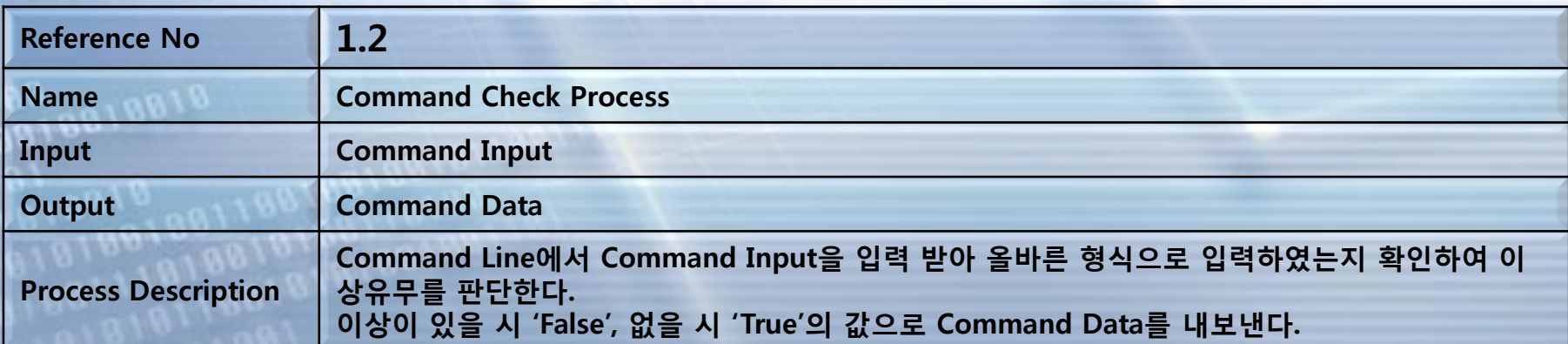

# **Process Specification**

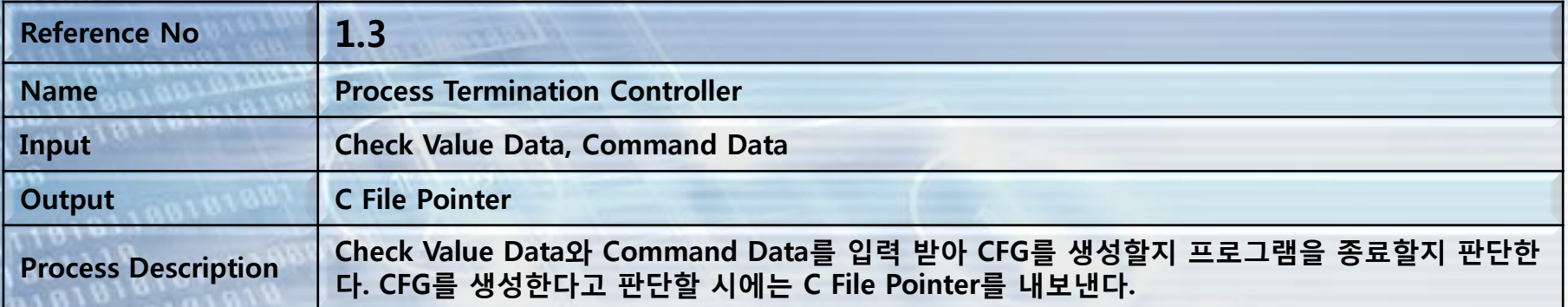

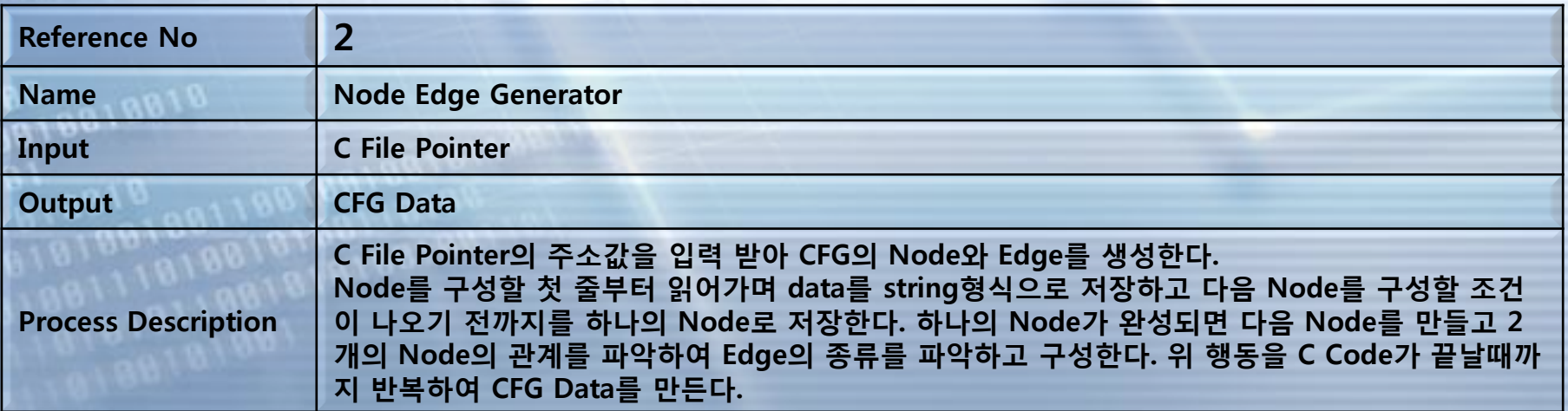

# **Process Specification**

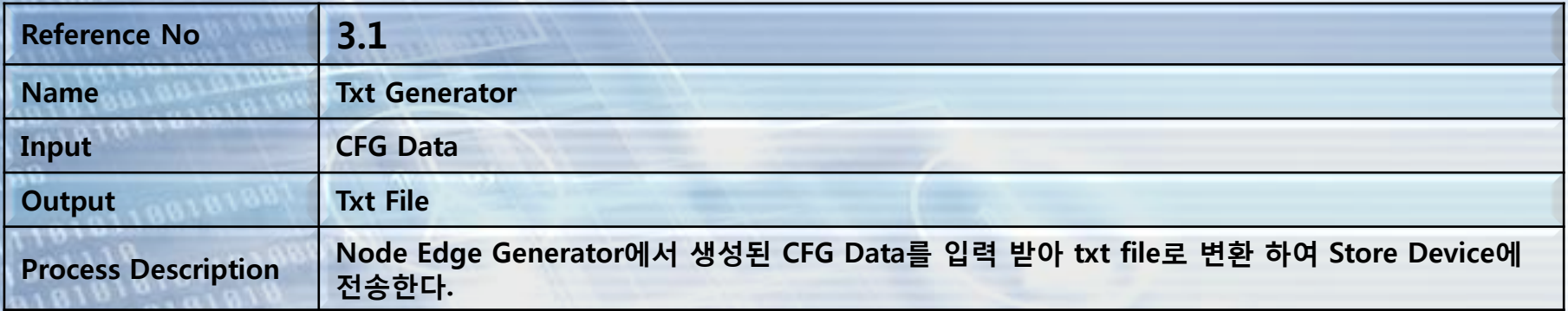

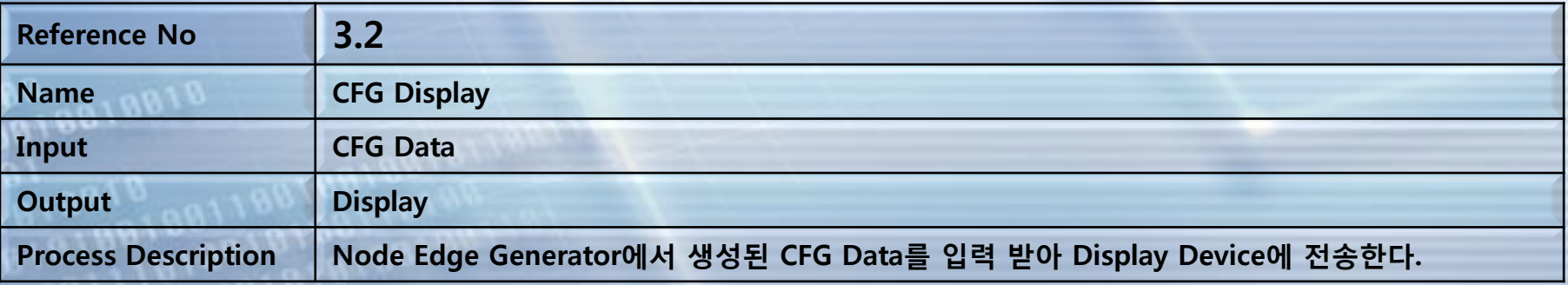

8018

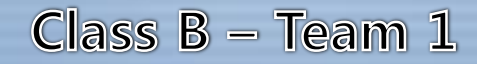

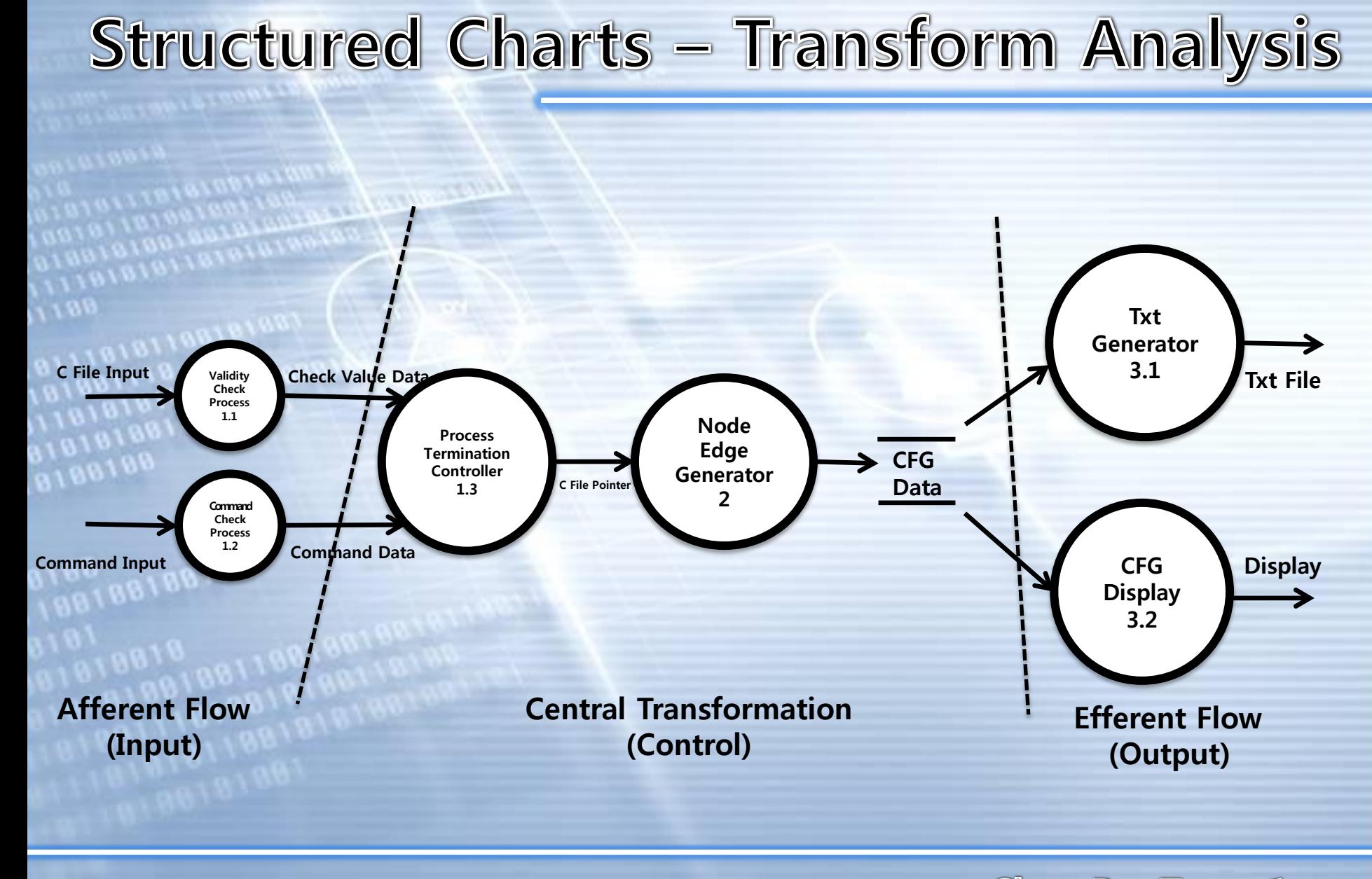

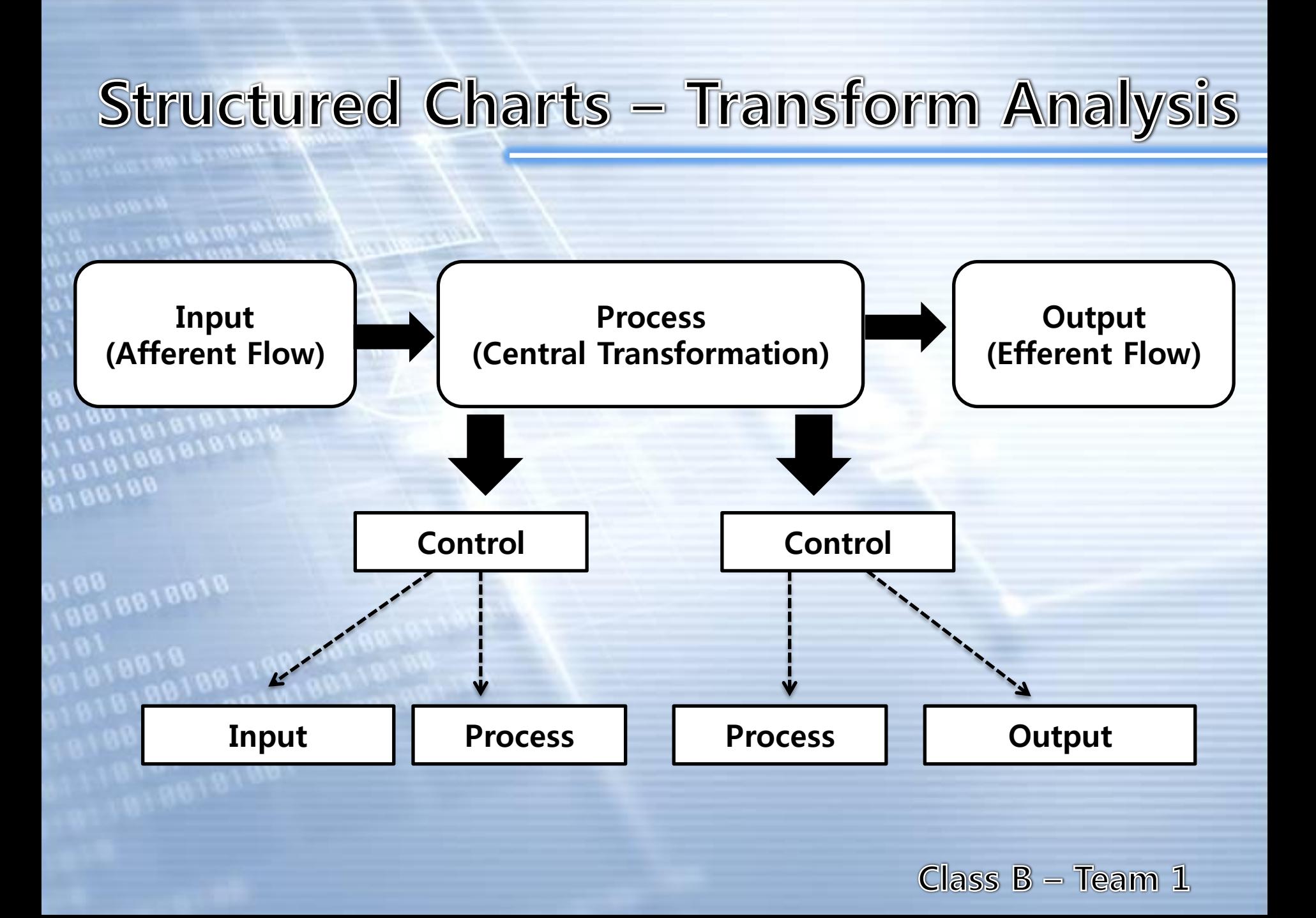

### **Structured Charts - Notation**

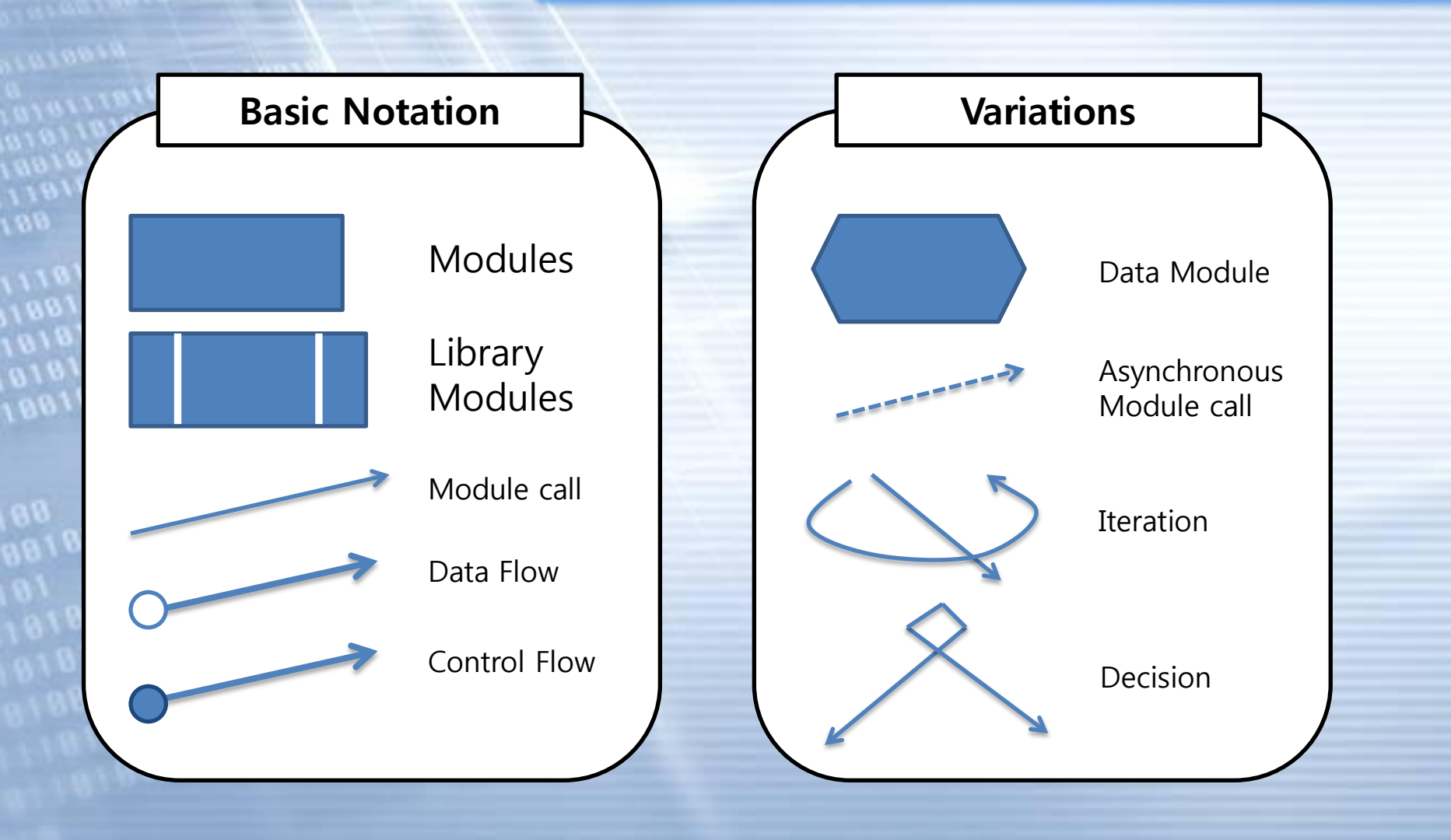

# **Structured Charts - CFG**

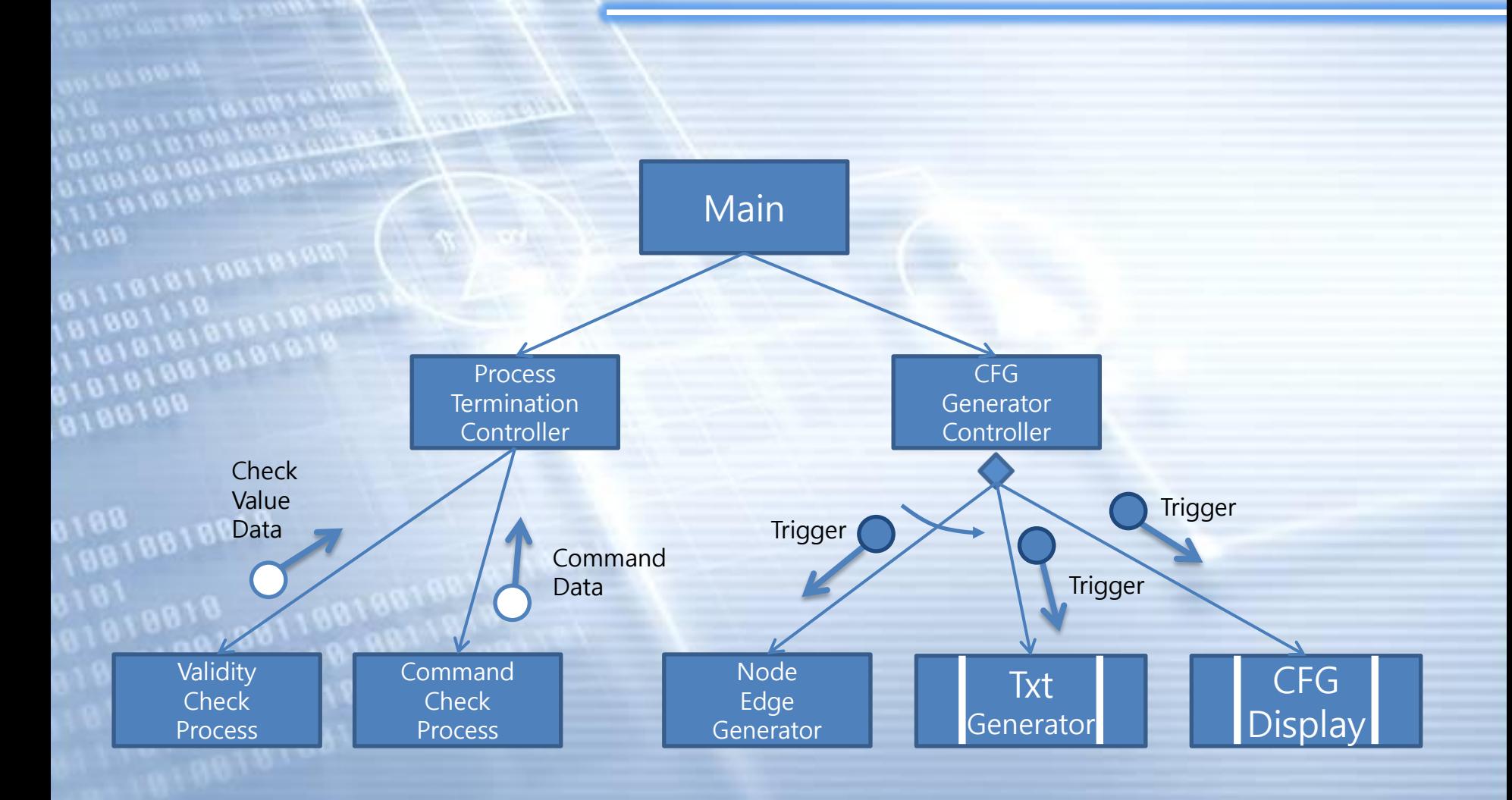

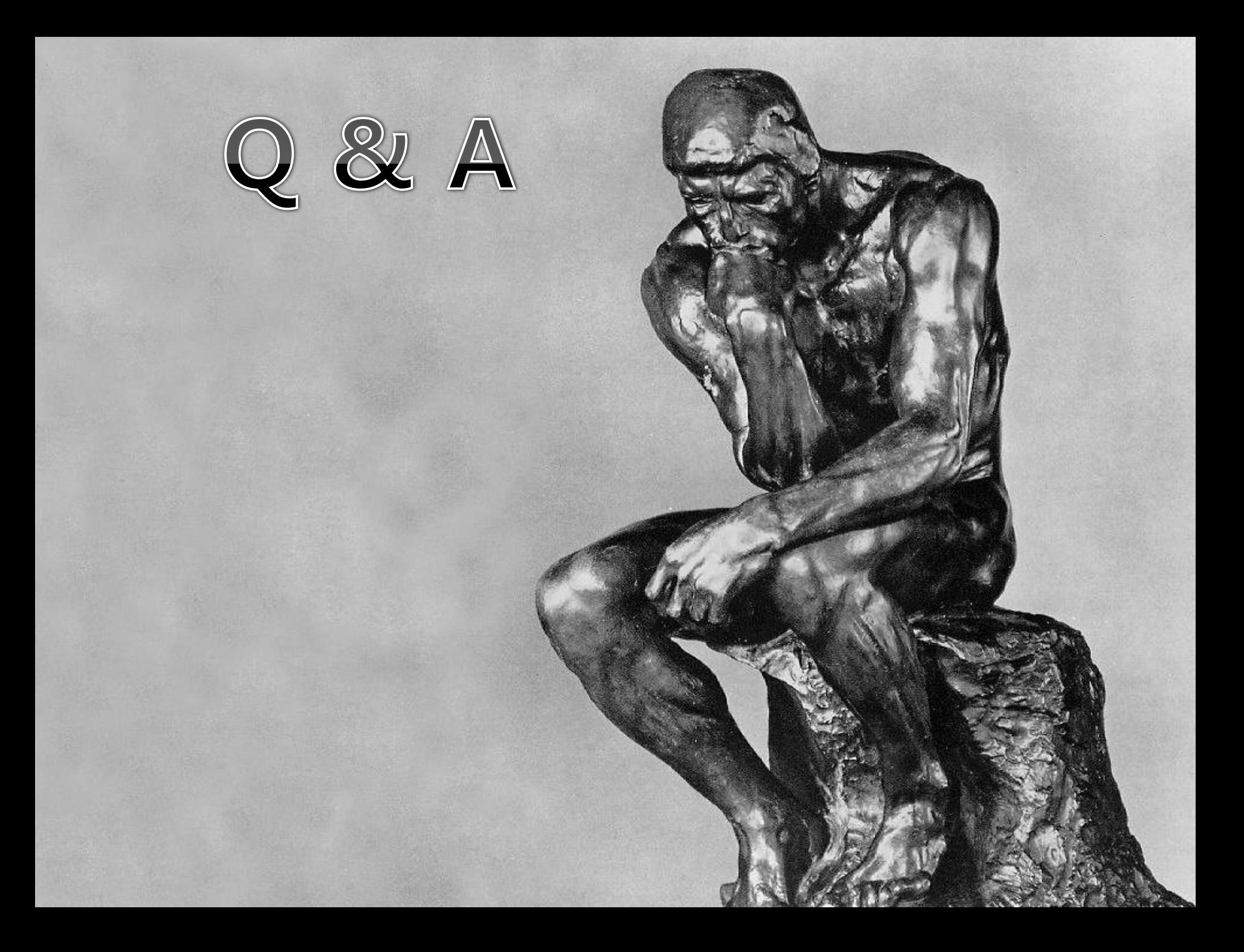